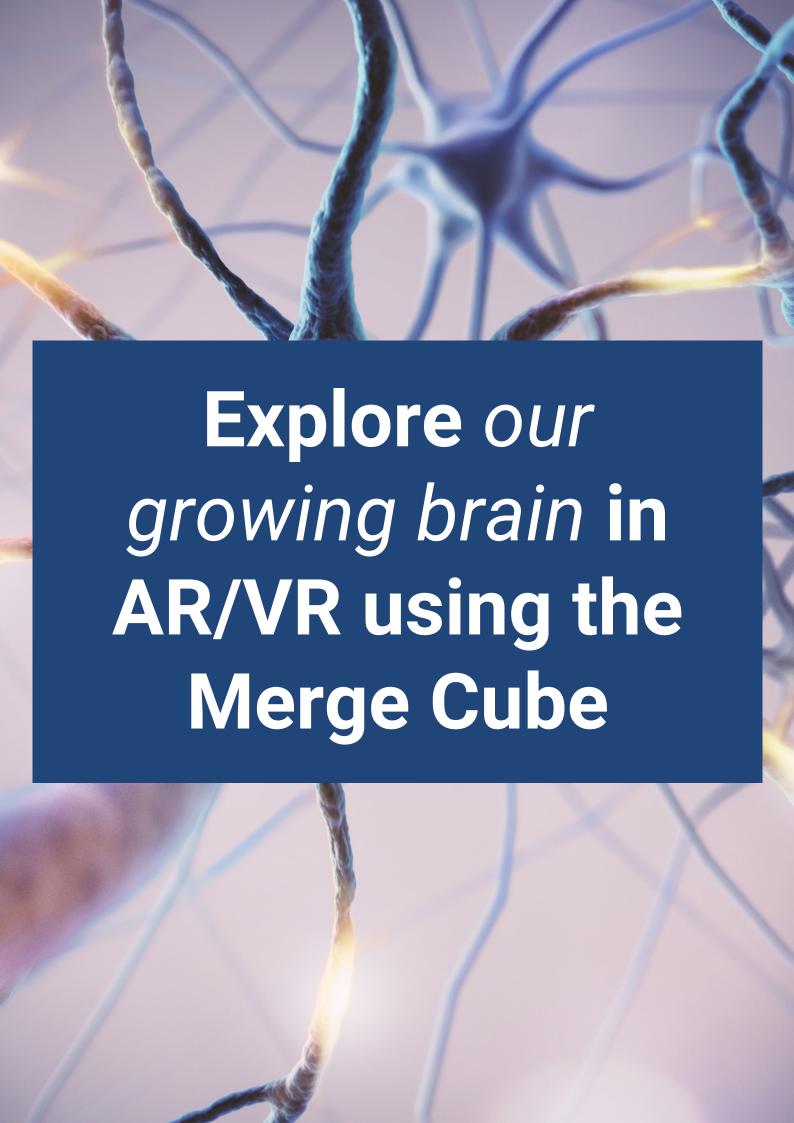

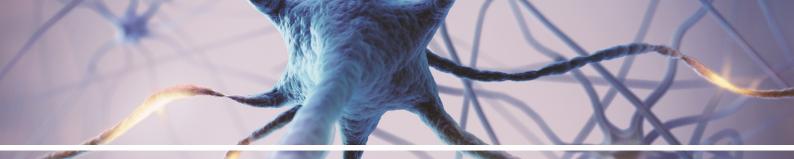

## **OUR GROWING BRAIN**

## **MergeCube Activity**

## **MATERIALS**

- Printed and folded <u>MergeCube</u>
- A smartphone with Merge Object Viewer installed (<u>Google Play</u> or <u>Apple</u>).
- Hex code: GMJ-GLX (shared by Sarah Clark, Queen Anne High School)
- Google Slide deck: "Our Growing Brain: MergeCube".
- Post-it notes & pen

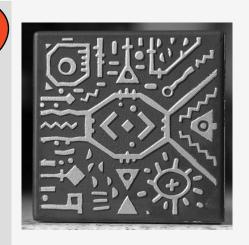

## **METHOD**

1

Open the "Object Viewer" app on the digital device. Click on the hamburger icon and then "Code Search". Type in the Hex code listed above.

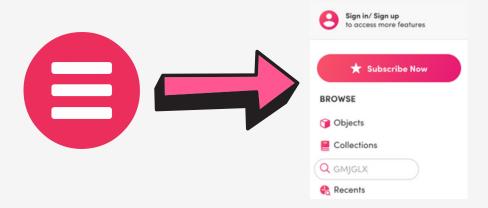

Click the Play button that appears.
Click on the drop down menu from the top of the screen and select "cube".
Place the merge cube in front of the phone camera lens and start exploring.

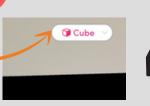

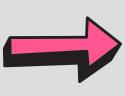

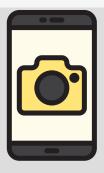

3

Click on the Hamburger icon and select "Collections". Select "Human Anatomy". Try "Human Brain" (for a more real-life effect) and "Human Brain Cross-Section".

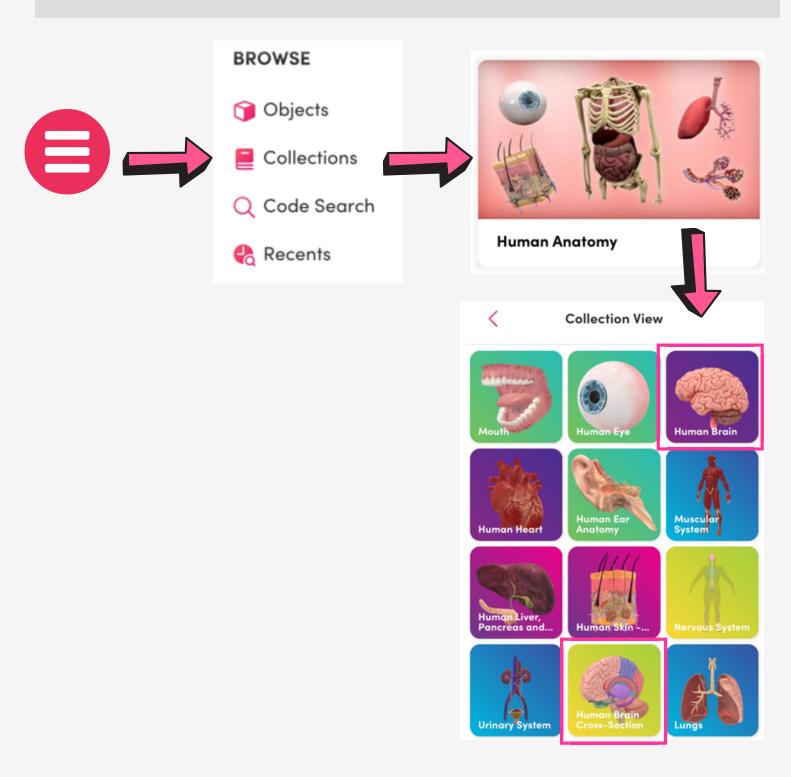

Using your course notes or online resources (e.g. <u>BBC Bitesize</u>), complete the labelling activity on the <u>Google Slide deck</u>. You can use the "drag and drop" exercise or use your post-it notes to label the brain.

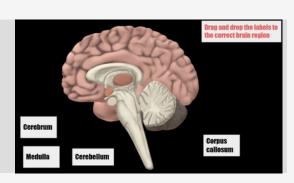